RemoteView WebビューアはHTML5技術によりプログラムのインストールが不要となり、 Webブラウザ(ChromeやSafari)さえあれば、リモートで遠隔地のデバイスに接続することができます。 WindowsやmacOS、Android OSなど、さまざまなOSに対応しており、高いフレームレート技術により スムーズなリモートコントロールを可能にします。

# RemoteView Webビューア PCクイックガイド

## **1. サービスご利用のための推奨動作環境**

※Webビューアのご利用には、RemoteView6.0ASPサービス Enterpriseのライセンスが必要です。

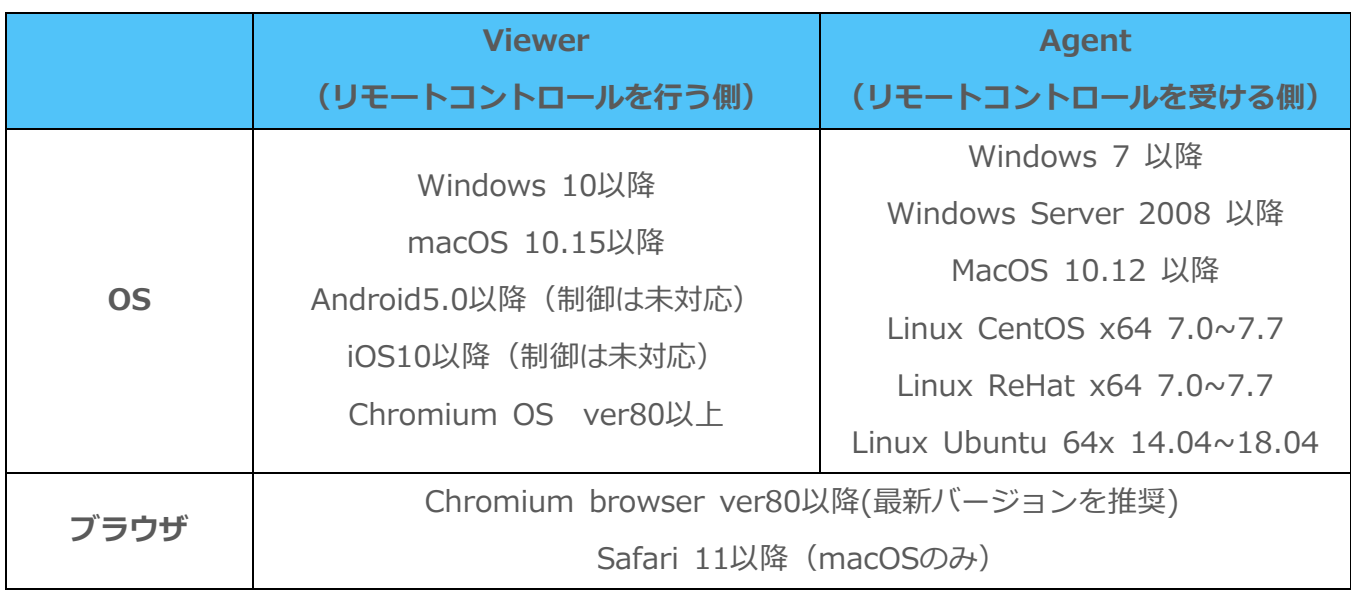

※リモートコントロールを受ける側の内容は最低動作可能な環境情報です。

※なめらかな映像再生のための機能ではありますが接続システムに負荷がかからないように 重い作業を同時に行わないことを推奨します。

※ブラウザは最新のChromeブラウザ環境での利用を推奨しており、

Chromium基盤エンジンを搭載しているブラウザにも互換性があります。

※ChromiumOSはキーボードの入力方式設定よって、特殊文字などが正しく入力されない場合があり ます。また軽量設計による、ハードウェアのリソースも十分ではないため、重い作業が動作の不安定 をもたらす可能性があります。

## **2. RemoteView Webビューアの設定とご利用方法**

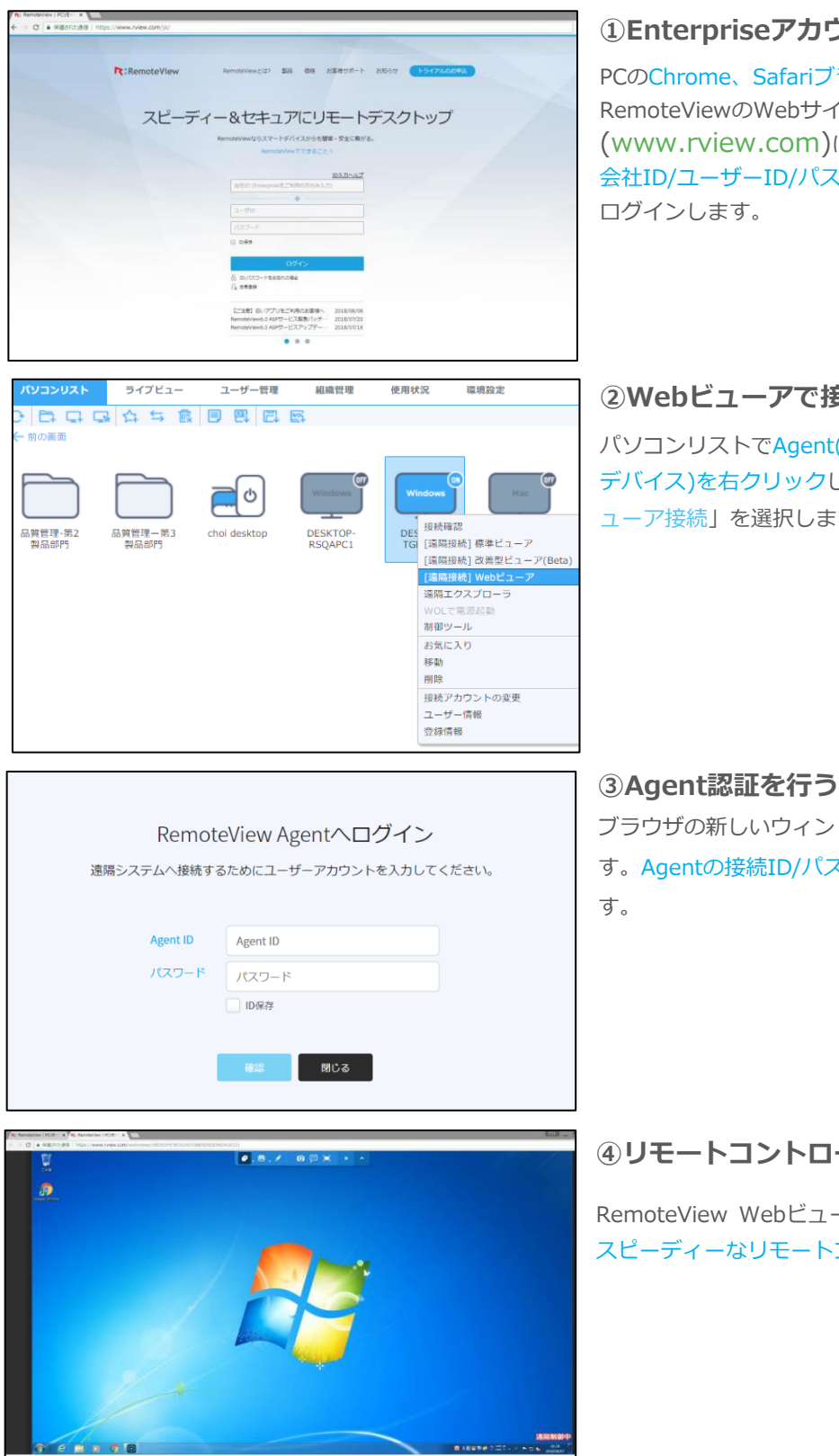

### **①Enterpriseアカウントでログイン**

PCのChrome、Safariブラウザから RemoteViewのWebサイト [\(www.rview.com\)](http://www.rview.com/)に接続、 会社ID/ユーザーID/パスワードを入力し

#### **②Webビューアで接続する**

パソコンリストでAgent(リモートコントロールを行う デバイス)を右クリックし、メニューから「[遠隔接続]Webビ ューア接続」を選択します。

ブラウザの新しいウィンドウでユーザー認証ページが開きま す。Agentの接続ID/パスワードを入力し、接続をクリックしま

## **④リモートコントロール開始**

RemoteView Webビューアで遠隔地PCに接続し便利で スピーディーなリモートコントロールをご体験ください!

# **R:**RemoteView **3. ビューアメニュー**

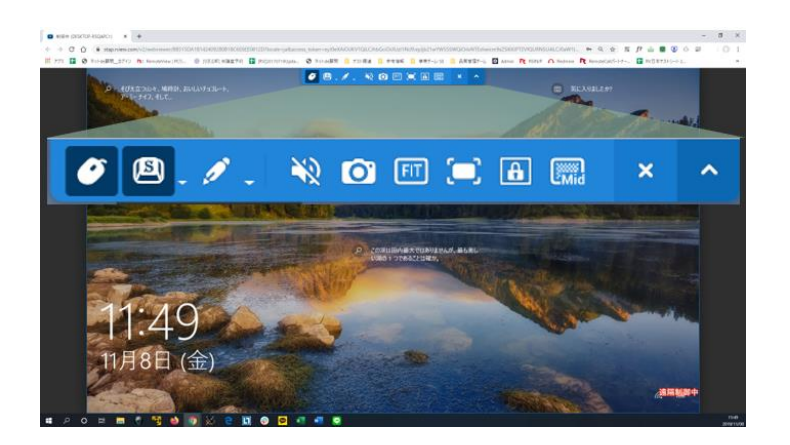

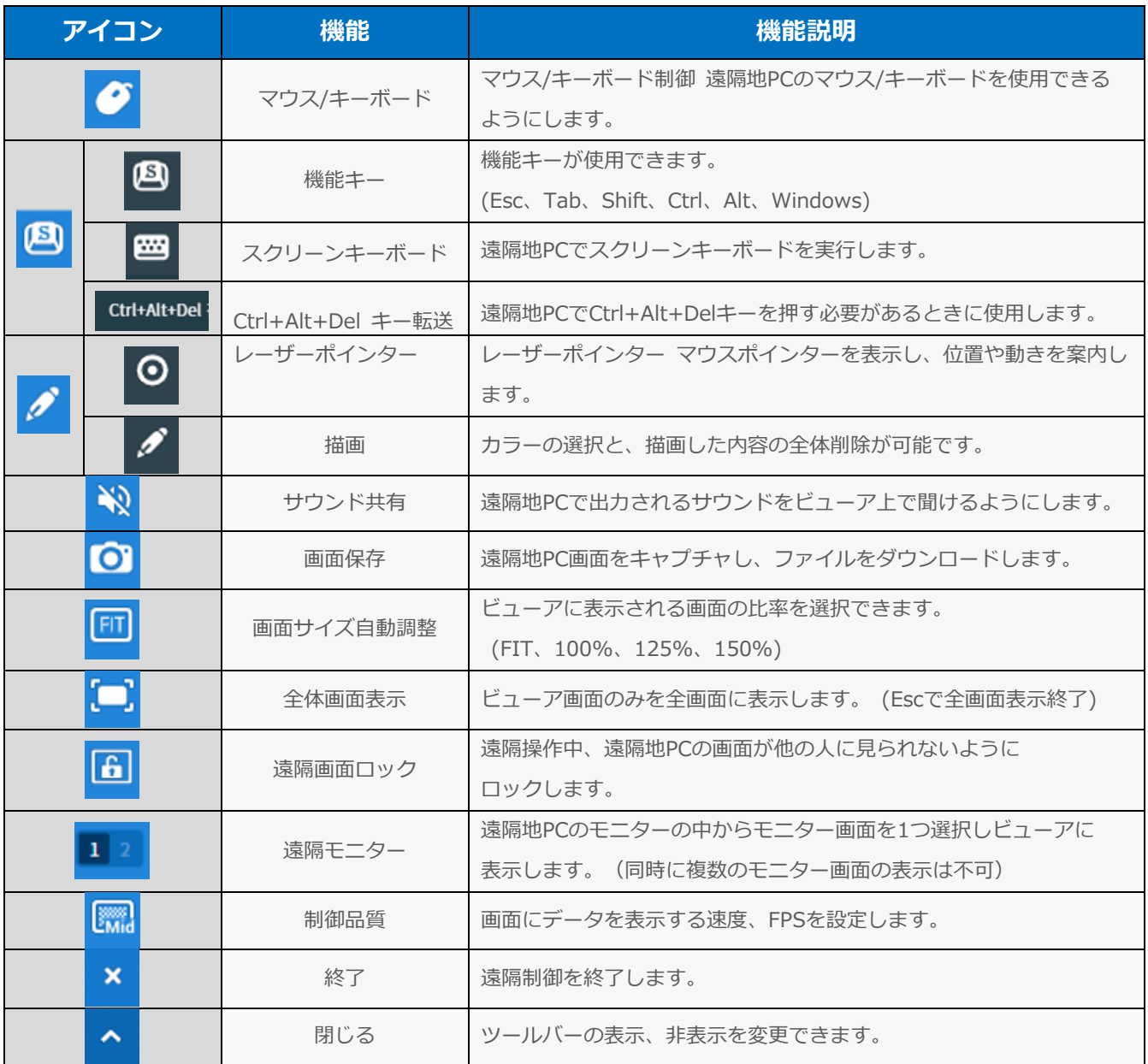

**4. Webビューアと他の接続との機能の違い**

## **4.1セキュリティ機能**

Webビューアはブラウザを媒介で接続方式であり、一部対応しないセキュリティ機能があります。 現在提供しているセキュリティ機能に対して、Webビューアで対応状況以下の表でご確認いただけま す。

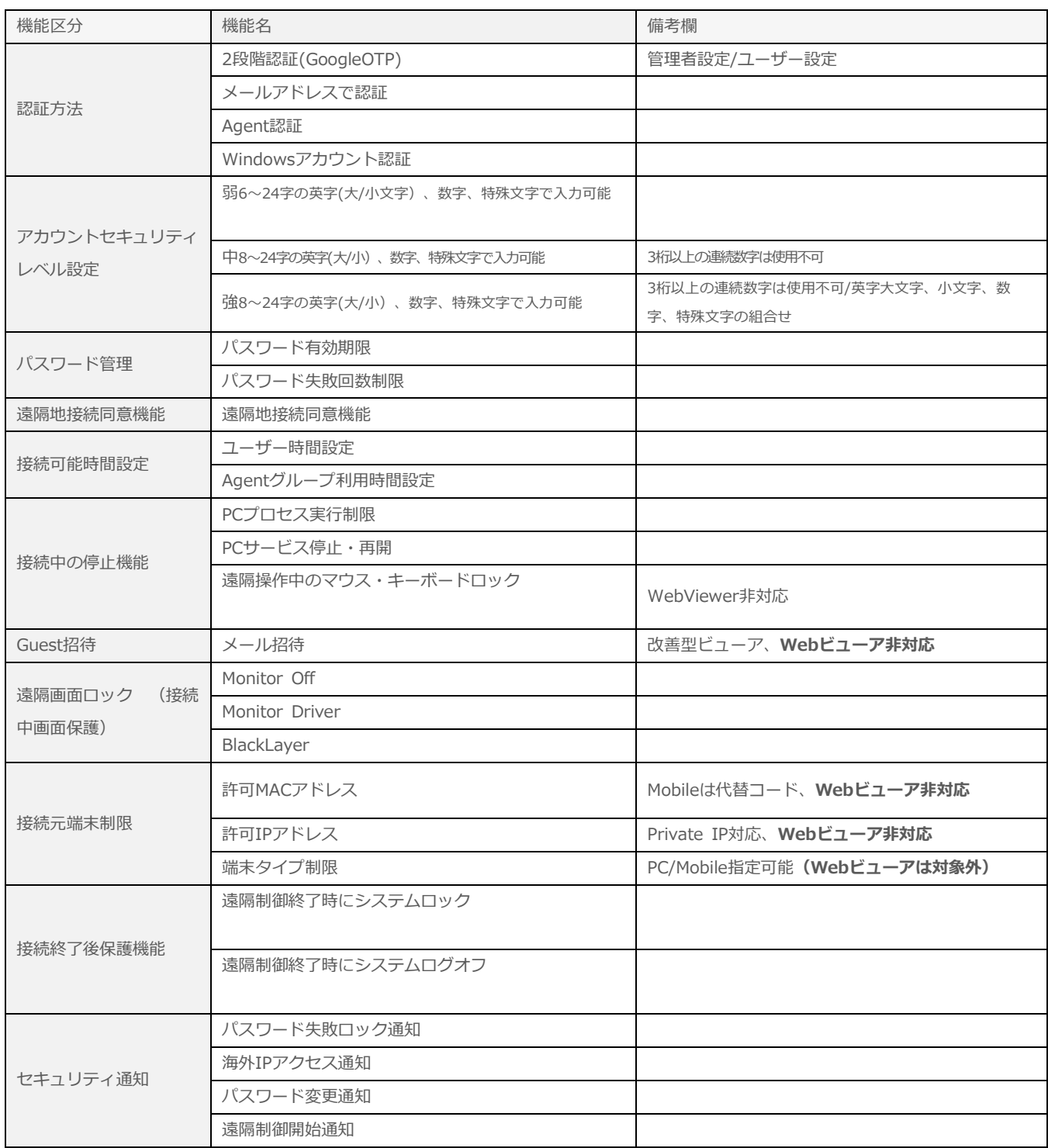

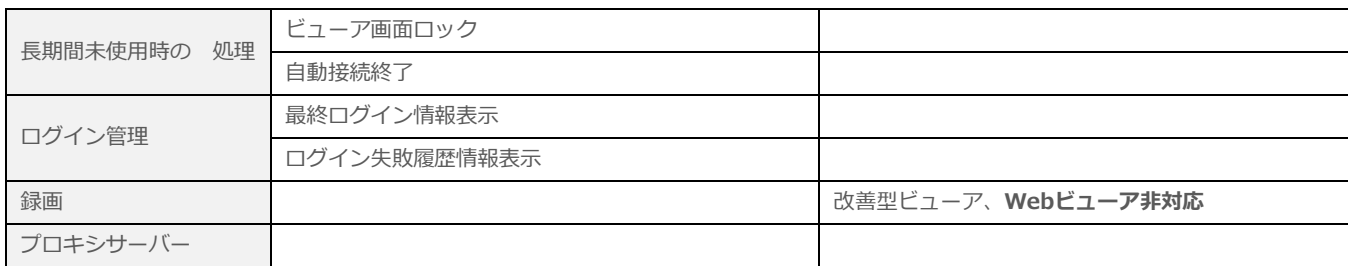

## **4.2ツール機能**

ビューア方式によって利用できる機能が異なり、機能の対応状況は板の表でご確認いただけます。

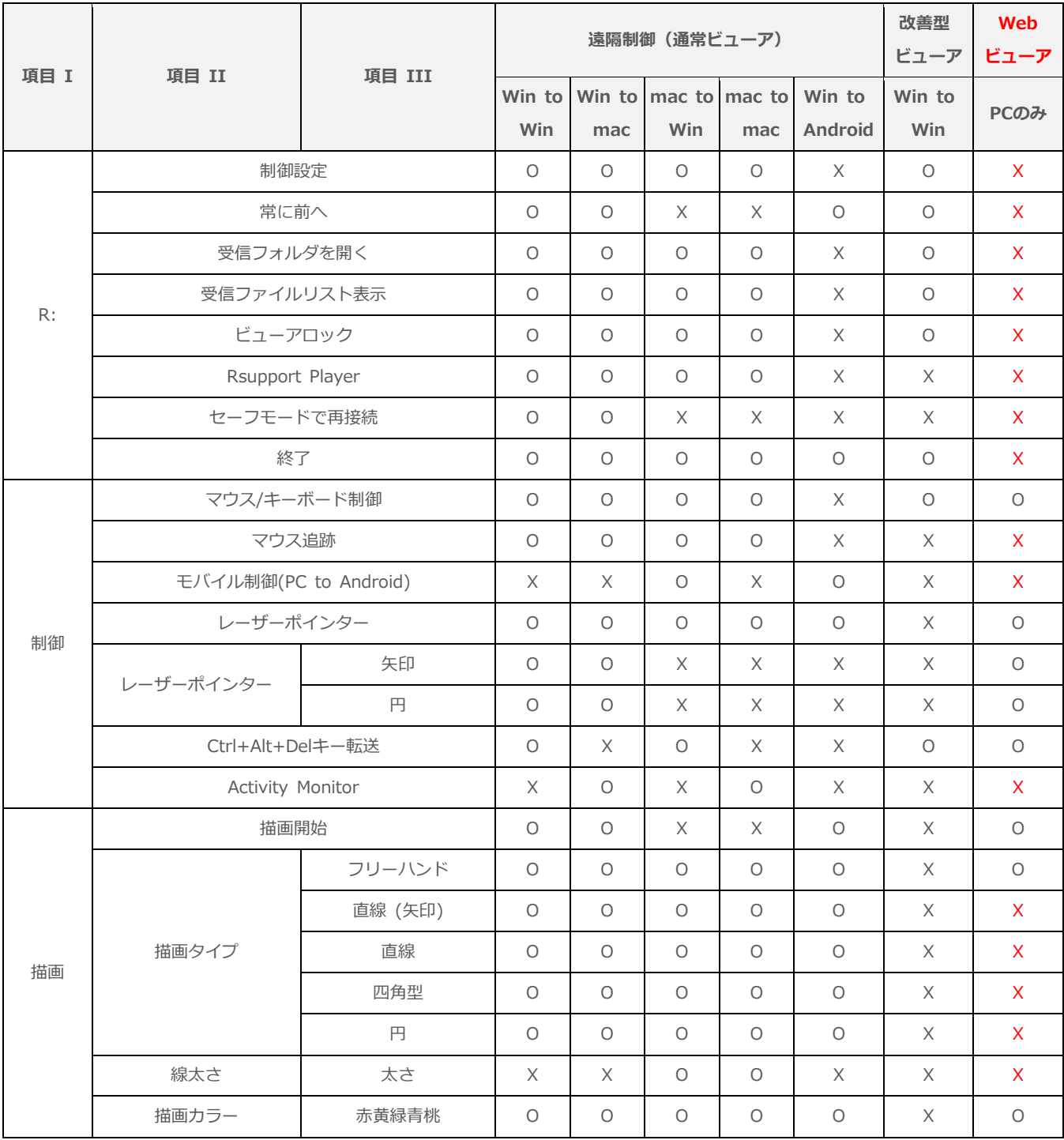

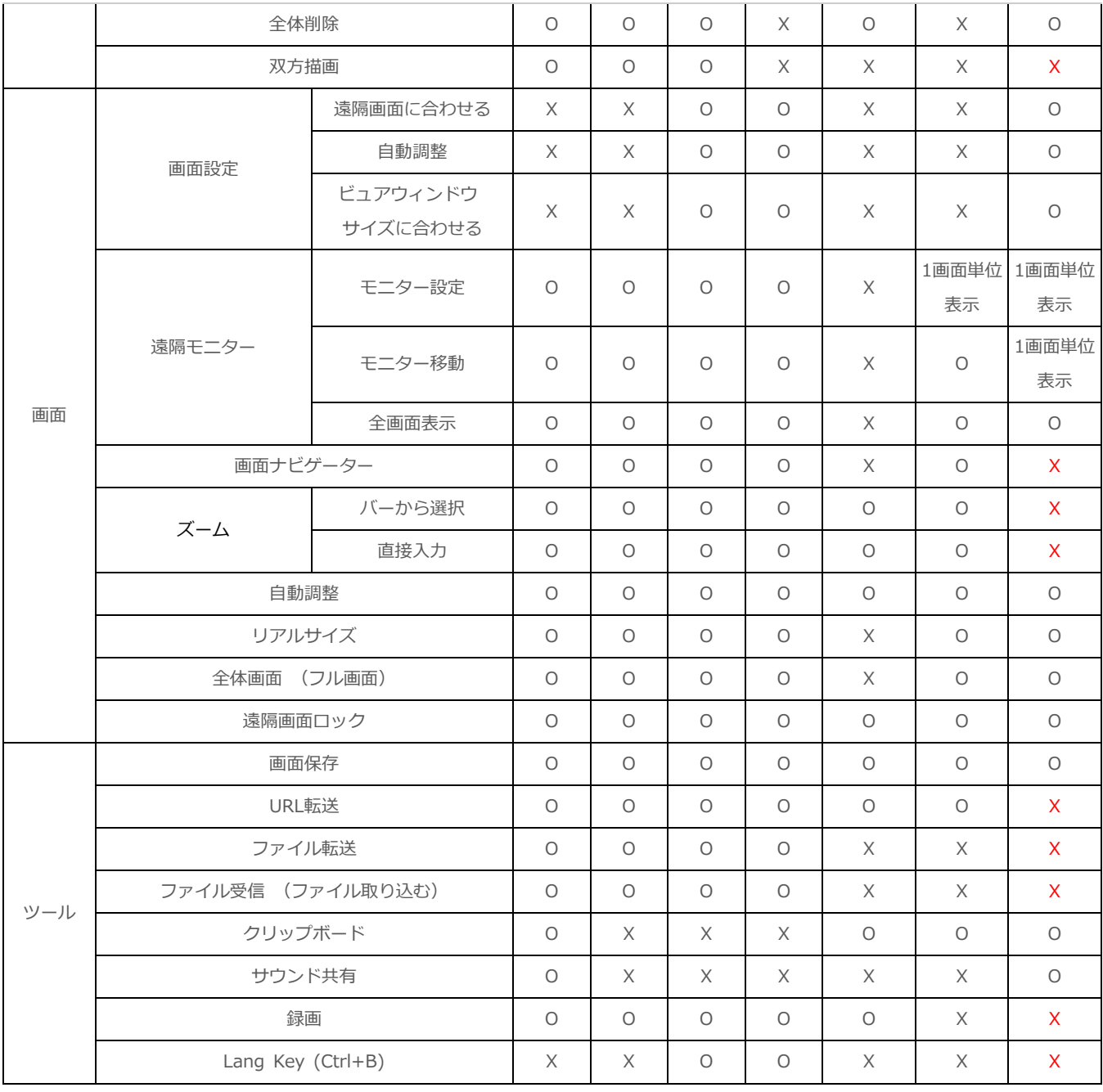